# **Разработка запросов к базе данных**

# План работы:

- 1. Стандартный язык запросов SQL.
- 2. Выборка данных.

- 3. Манипулирование данными.
- 4. Определение данных.
- 5. Примеры запросов к базе данных.
- 6. SQL в формах, отчетах и программах MS Access

# Стандартный язык запросов SQL

2

#### **1989г. ANSI (American National Standards Institute)**

- SQL официальный международный стандарт непроцедурного языка для формирования запросов к базам данных.
- Не обладает функциями полноценного языка разработки, а ориентирован на доступ к данным.
	- Предоставляет развитые возможности как конечным пользователям, так и специалистам в области обработки данных.
- Многие современные СУБД могут подключаться к входным SQLподсистемам с помощью технологии ODBC (Open Database Connectivity).
- Способен служить средством разработки масштабируемых систем типа «клиент-сервер».

# Стандартный язык запросов SQL

#### **Представление для пользователей:**

- в явной синтаксической форме;
	- В форме меню, диалоговых сценариев или заполняемых пользователем таблиц.

### **Основные функции:**

- описание представления базы данных (ЯОД) схема БД:
- ✔ Описание структуры БД и налагаемых на неё ограничений целостности.
- ✔ Ограничение доступа к данным и полномочий пользователям.
- выполнение операций манипулирования данными (ЯМД):
	- ✔ Добавление, изменение и удаление записей в таблицы.

# Основные группы операторов языка SQL **1. Операторы определения данных (DDL)** CREATE –создание таблиц, индексов и представлений ALTER – изменение описания таблиц, индексов и представлений DROP – удаление таблиц, индексов и представлений **2. Операторы манипулирования данными (DML)** INSERT – добавление записей в таблицу UPDATE – изменение данных в таблице DELETE – удаление записей из таблицы **3. SELECT – оператор выборки данных**

Выбирает данные не меняя содержимого БД

### Дополнительные группы операторов

#### **4. Средства администрирования**

5

GRAND, REVOKE и т.д. – создание системы защиты данных с помощью паролей и разграничения доступа групп пользователей

**5. Средства управления транзакциями** COMMIT, ROLLBACK, SAVEPOINT – завершение операций, сохранение промежуточного и возвращение к исходному состоянию.

**SELECT** – отбор и сортировка данных из одной или нескольких связанных таблиц по заданному критерию, выполнение расчетов и преобразование выбранных данных с помощью специальных функций.

✔ Не меняет структуру и содержимое БД!

#### **Синтаксис**:

6

**SELECT** [ **ALL** | **DISTINCT** | **TOP ЧИСЛО** ] <Результирующий набор данных>

**FROM** <Описание таблиц и связей>

[**WHERE** <Условие отбора данных>]

[**GROPE BY** <Описание группировки>]

[**HAVING** <Условие для сгруппированных данных>]

[**ORDER BY** < Описание сортировки>[ASC|DESC]]

7

SELECT [ **ALL** | **DISTINCT** | **TOP ЧИСЛО** ] <Результирующий набор данных>

**ALL –** отбор всех записей, удовлетворяющих условию отбора

**DISTINCT –** повторяющиеся строки не включаются в результат выполнения запроса

**TOP ЧИСЛО –** задаёт число выводимых строк (начиная с первой)

#### SELECT [ ALL | DISTINCT | TOP ЧИСЛО ] **<Результирующий набор данных>**

**–** список полей или выражений, использующих агрегатные, математические и другие функции.

Элементы списка разделятся запятой.

#### *Правила формирования списка:*

- для выбора всех столбцов
- **• ИмяТаблицы.ИмяПоля**
- +, -, \*, /, ( ), константы, стандартные функции
- агрегатные функции:

**COUNT –** количество строк

- **SUM** итоговые суммы
- **AVG** среднее значение
- **MAX** максимальное значение
- **MIN** минимальное значение
- **• As НовоеИмя**

ПРИМЕР 1

9

Выбрать все данные из таблицы **ЭКЗАМЕНЫ**…

**SELECT \* FROM** *ЭКЗАМЕНЫ*

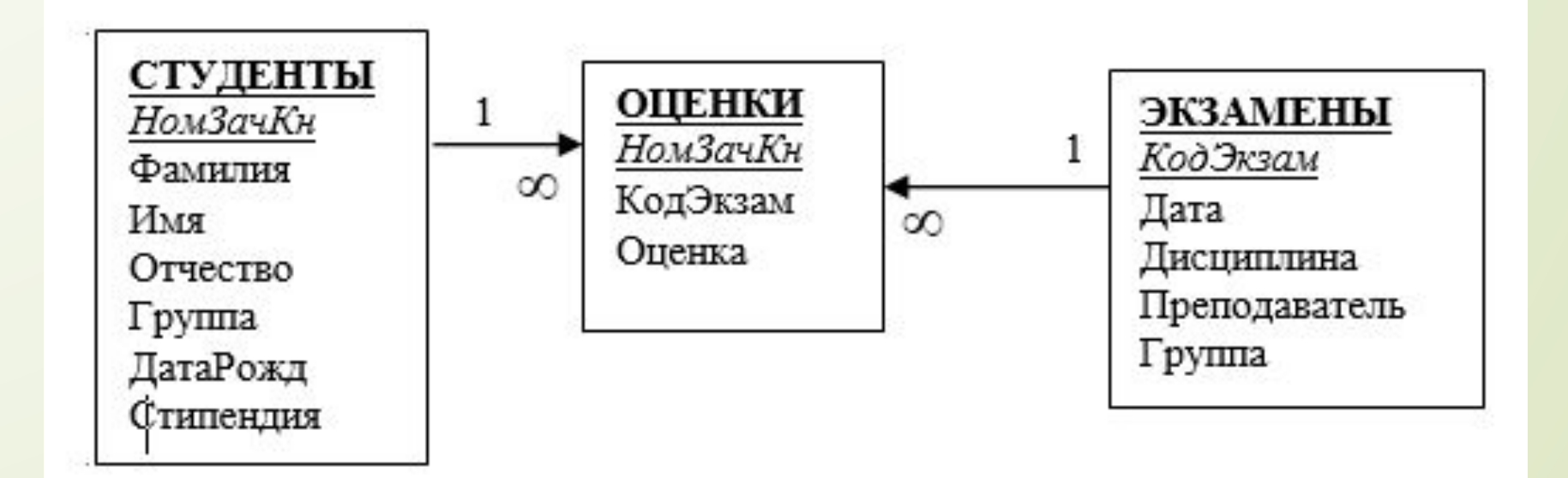

#### ПРИМЕР 2

Выбрать данные из БД для получения документа "Расписание экзаменов" в порядке следования столбцов **Группа, Дисциплина, Дата**.…

**SELECT** *Группа, Дисциплина, Дата* <sup>10</sup> **FROM** *ЭКЗАМЕНЫ*

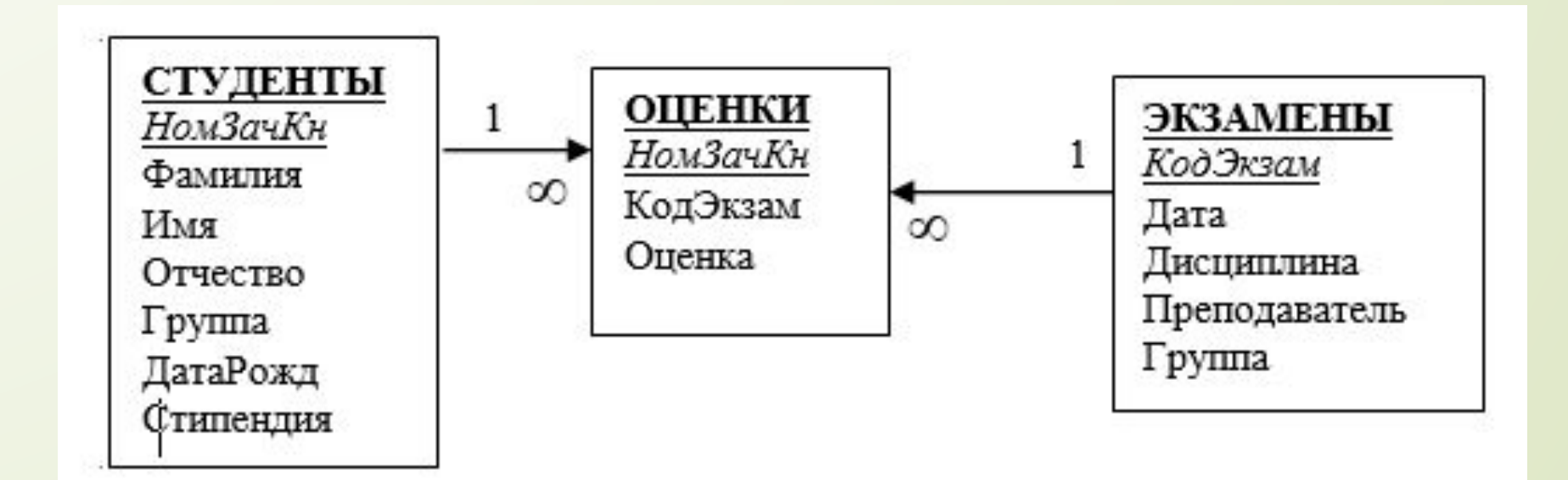

#### ПРИМЕР 3

Выбрать данные из БД для получения списка студентов в следующем виде в **Группа, Фамилия И.О., НомЗачКн, Стипендия**.…

**SELECT** *Группа, Фамилия + ' ' + Left(Имя,1) + '.' + Left(Отчество,1) + '.' As 'Фамилия И.О.' , НомЗачКн, Стипендия*

**FROM** *СТУДЕНТЫ* <sup>11</sup>

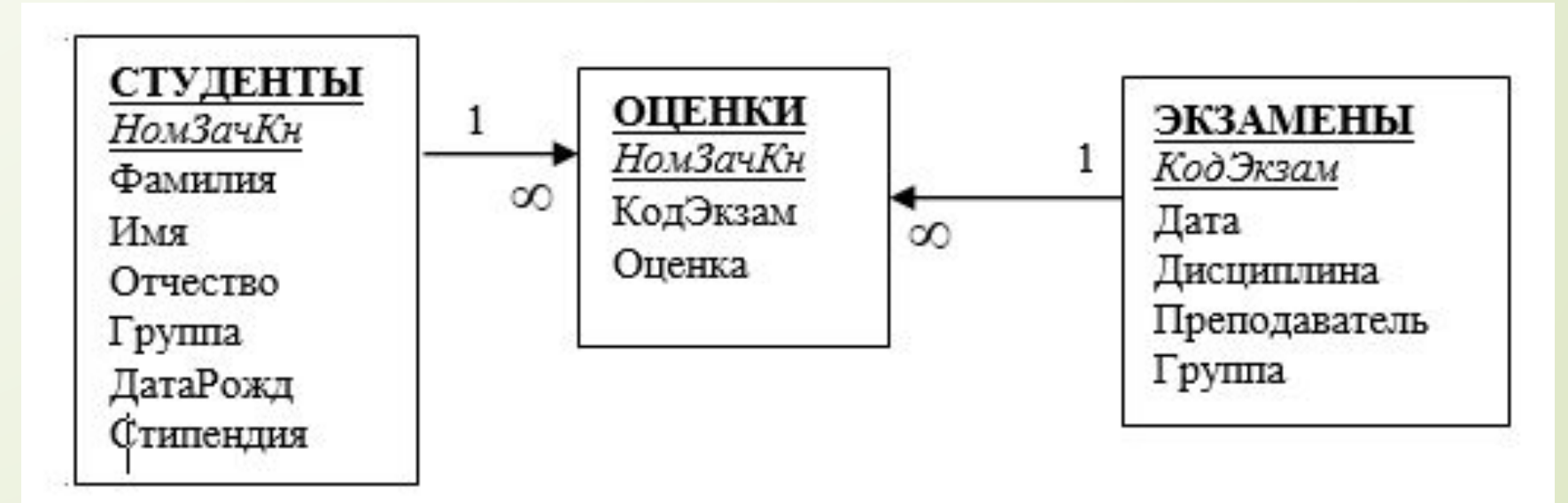

**SELECT** [ **ALL** | **DISTINCT** | **TOP ЧИСЛО** ] <Результирующий набор данных>

**FROM** <Описание таблиц и связей>

[**WHERE** <Условие отбора данных>]

[**GROPE BY** <Описание группировки>]

[**HAVING** <Условие для сгруппированных данных>]

[**ORDER BY** < Описание сортировки>[ASC|DESC]]

**–** список полей или выражений, задающих условие сортировки. **ASC** – сортировка в порядке возрастания (можно не указывать), **DESC** – по убыванию.

#### ПРИМЕР 1

Выбрать все данные из таблицы **ЭКЗАМЕНЫ** в порядке следования их во времени, Сведения об экзаменах, которые спланированы в один день, расположить в порядке возрастания номеров групп.

> **SELECT \* FROM** *ЭКЗАМЕНЫ* **ORDER BY** *Дата, Группа*

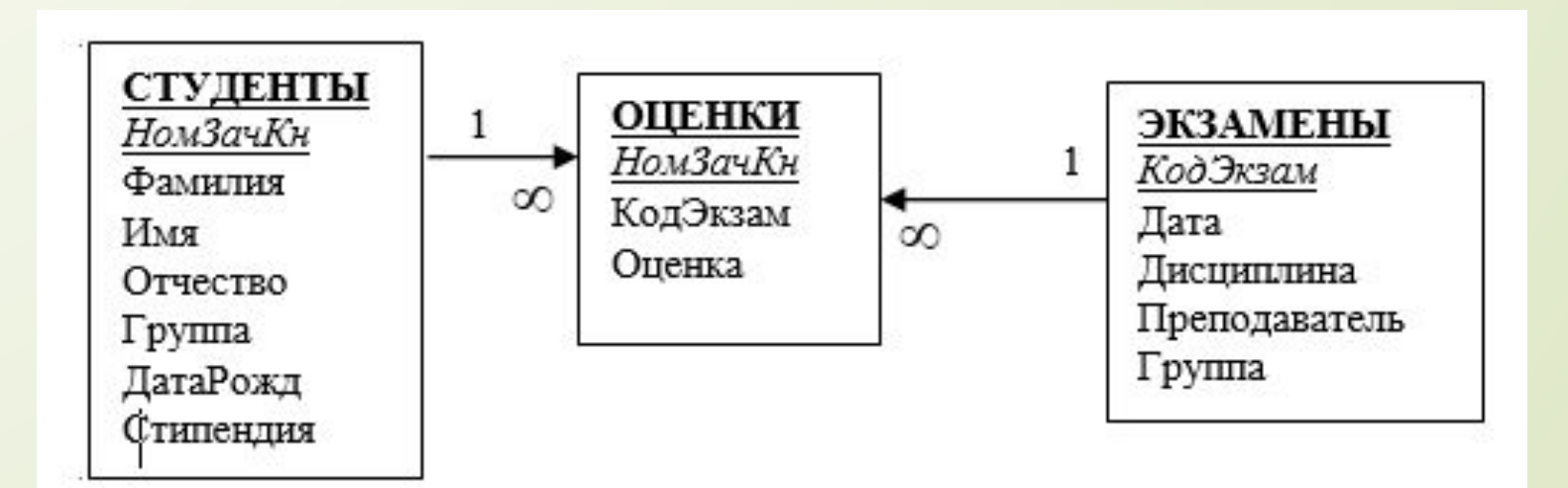

#### ПРИМЕР 2

14

Выбрать данные из БД для получения документа "Расписание экзаменов" в порядке следования столбцов **Группа, Дисциплина, Дата**. Сортировку данных выполнить в порядке следования групп, а внутри одной группы – по дате.

#### **SELECT** *Группа, Дисциплина, Дата* **FROM** *ЭКЗАМЕНЫ* **ORDER BY** *Группа, Дата*

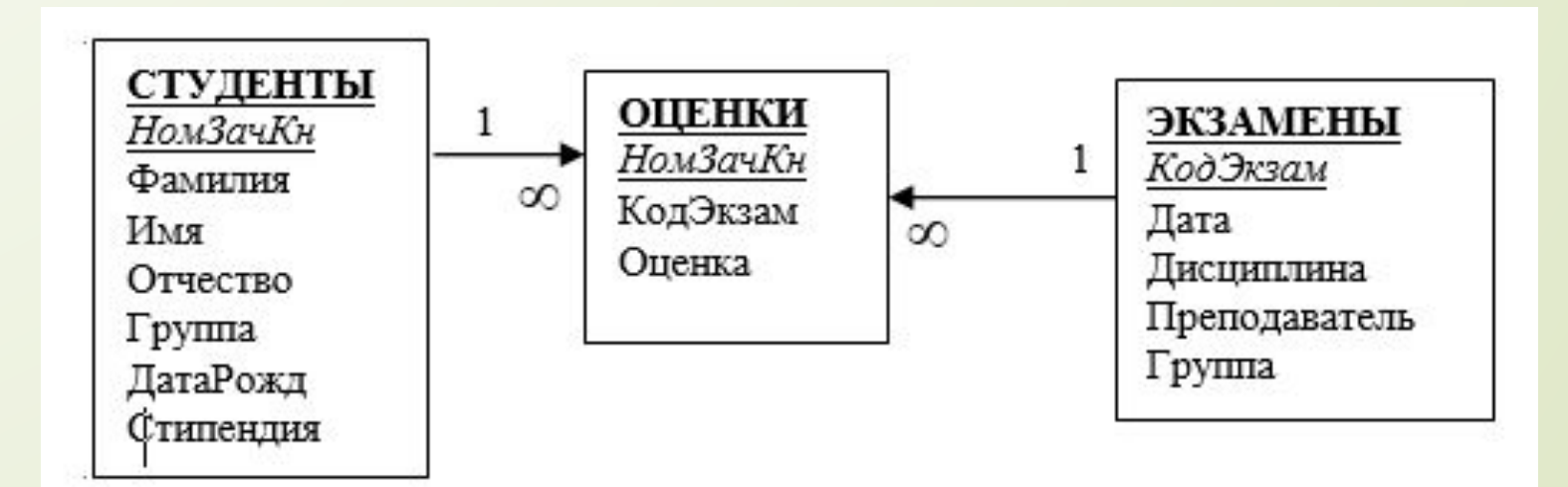

#### ПРИМЕР 3

15

Выбрать данные из БД для получения списка студентов в следующем виде в **Группа, Фамилия И.О., НомЗачКн, Стипендия**. Сортировку выполнить в порядке возрастания номера группы, а внутри группы – в алфавитном порядке следования данных столбца "**Фамилия И.О**".

**SELECT** *Группа, Фамилия + ' '+* **Left(***Имя,1) + '.' +* **Left(***Отчество,1) + '.'* **AS** *'Фамилия И.О.' , НомЗачКн, Стипендия*

**FROM** *СТУДЕНТЫ*

**ORDER BY** *Группа, Фамилия +' '+* **Left(***Имя,1) + '.' +* **Left(***Отчество,1) + '.'*

**SELECT** [ **ALL** | **DISTINCT** | **TOP ЧИСЛО** ] <Результирующий набор данных>

**FROM** <Описание таблиц и связей>

[**WHERE** <Условие отбора данных>]

[**GROPE BY** <Описание группировки>]

16

[**HAVING** <Условие для сгруппированных данных>]

[**ORDER BY** < Описание сортировки>[ASC|DESC]]

- список таблиц (в этом случае связи задаются в части **WHERE**) или описание связей (внутренних или внешних) между таблицами.

17

**FROM** <Описание таблиц и связей>

[**WHERE** <Условие отбора данных>]

<**Условие отбора данных**> - логическое выражение, описывающее критерий отбора записей из источников данных.

Правила формирования условных выражений:

- можно использовать знаки арифметических **(+, -, \*, /)** и логических **(=, <>, >, >=, <, <=, AND**, **OR**, **NOT**) операций, круглые скобки, константы, поля и функции,

- к специальным операциям относятся: 1). проверка наличия значения в списке – **IN** (список значений). 2). проверка значения в заданном интервале – **BETWEEN N1 and N2**. 3). проверка на соответствие заданной маске – **LIKE** 'Маска', где символ **%** ( **\*** для MS Access) заменяет любую последовательность символов, а символ подчёркивания (**?** - для MS Access) заменяет один любой символ,

- проверку на наличие в поле пустого, неопределённого значения можно выполнить с помощью инструкции – **IS NULL**, обратная операция – **IS NOT NULL** позволит определить те записи, где заданное поле заполнено

#### ПРИМЕР 4

18

Получить в порядке возрастания номеров список групп, которые сдают экзамены в текущем месяце.

SELECT DISTINCT *Группа* **FROM** *ЭКЗАМЕНЫ* **WHERE MONTH** *(Дата) =* **MONTH (DATE()) AND****YEAR (***Дата***) = YEAR(DATE())**

#### **ORDER BY** *Группа*

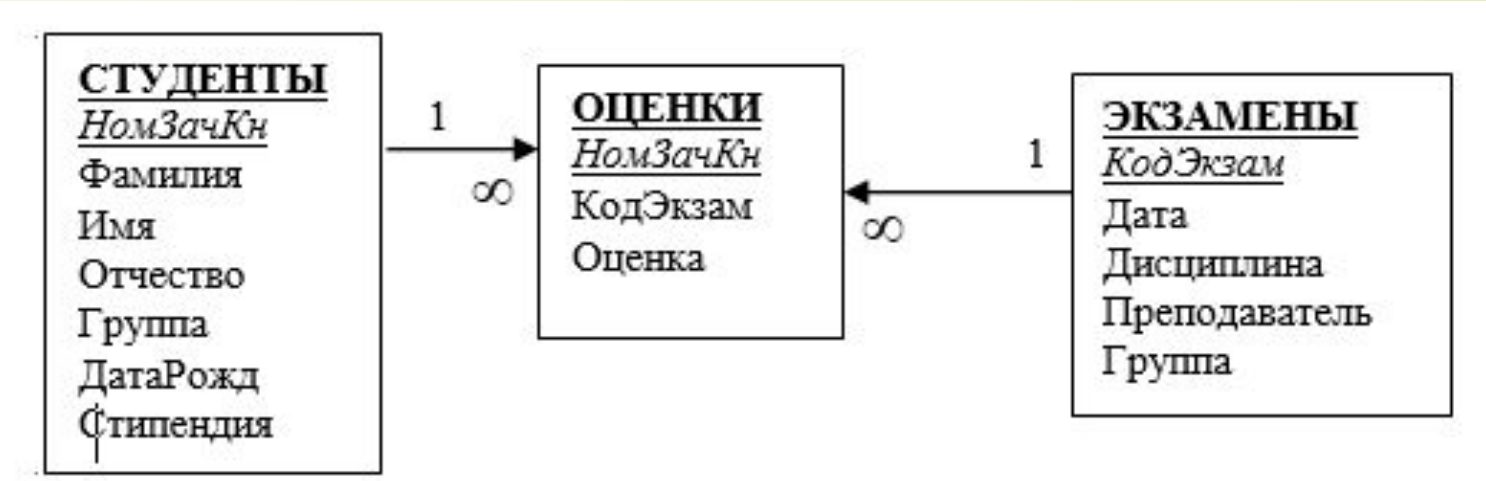

**SELECT** [ **ALL** | **DISTINCT** | **TOP ЧИСЛО** ] <Результирующий набор данных>

**FROM** <Описание таблиц и связей>

[**WHERE** <Условие отбора данных>]

19

[**GROPE BY** <Описание группировки>]

[**HAVING** <Условие для сгруппированных данных>] [**ORDER BY** < Описание сортировки>[ASC|DESC]]

- список полей или выражений, задающих критерий формирования записей в группы (в группу включаются записи с совпадающими значениями столбцов, перечисленных в списке).
- логическое выражение, описывающее критерий отбора строк.

#### ПРИМЕР 5

Подсчитать для каждой учебной группы количество студентов, получающих стипендию, а так же рассчитать сумму их стипендий, расположив строки результата в порядке убывания денежных сумм.

**SELECT** *Группа ,* **COUNT***(\*)* **AS** *Количество,* **SUM(***Стипендия)* **AS** *Сумма* **FROM** *СТУДЕНТЫ*

**WHERE** *Стипендия* **IS NOT NULL GROUP BY** *Группа*

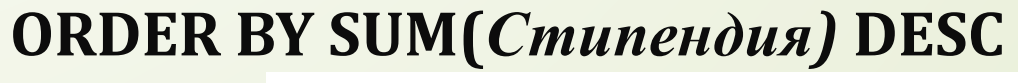

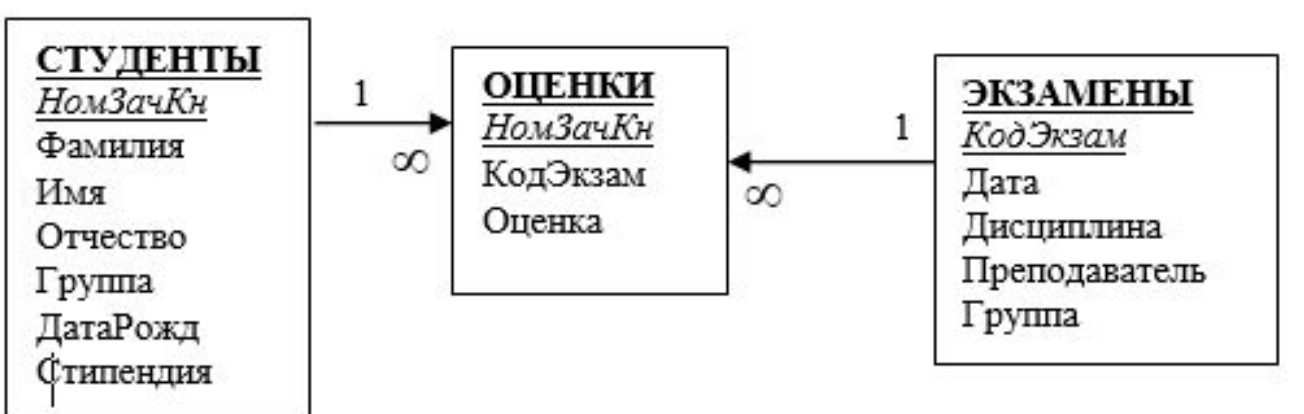

#### ПРИМЕР 6

Сведения о квартирах дома хранятся в таблице

#### **ДОМ** (**Квартира, Подъезд, Этаж, Метров, Человек**).

С помощью запроса рассчитать общую сумму оплаты услуг для каждой квартиры. Использовать следующие тарифы:

за отопление одного квадратного метра – 10 рублей,

за потребление воды одним человеком - 90 рублей,

за пользование лифтом взимается 70 рублей с каждой квартиры, расположенной на этаже выше 3-го.

Отсортировать строки по возрастанию номеров квартир.

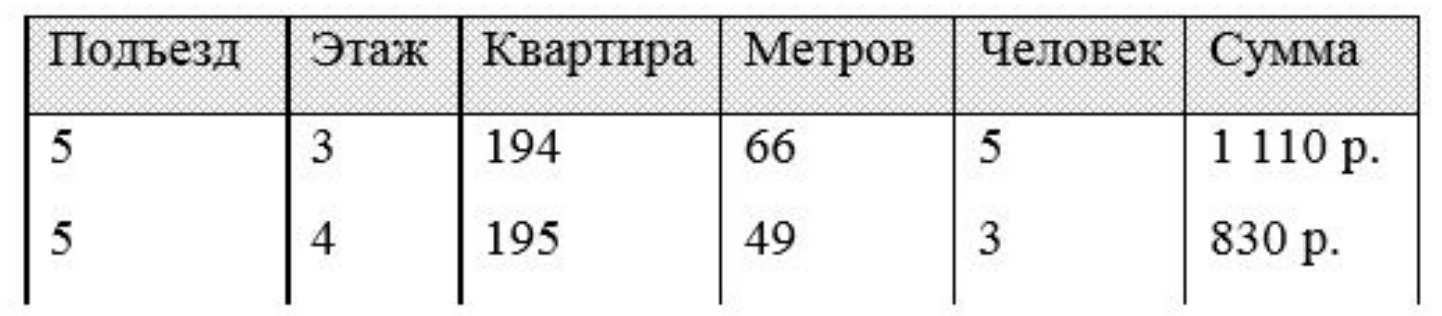

ПРИМЕР 6

**SELECT** *Подъезд, Этаж, Квартира, Метров, Человек, Метров***\*10 +**  *Человек***\*90 + IIF(***Этаж***>3, 70, 0) AS** *Сумма*

**FROM ДОМ**

**ORDER BY** *Квартира* <sup>22</sup>

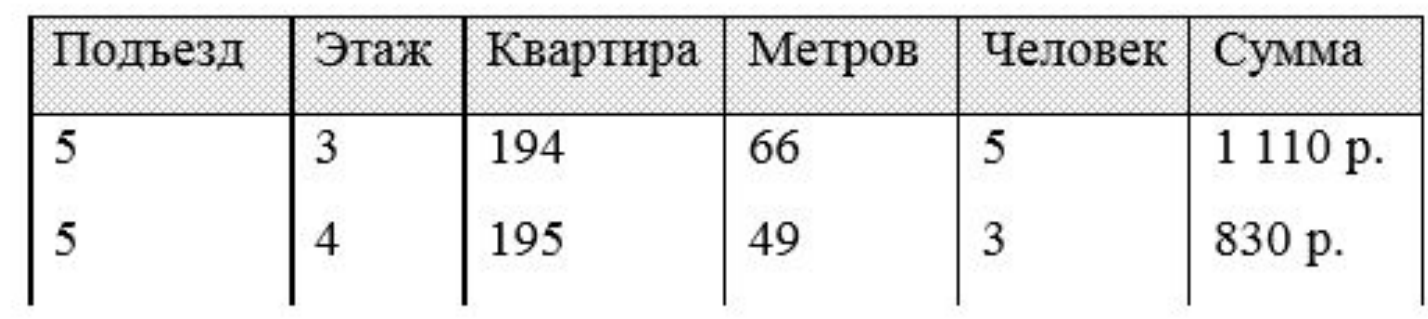

**FROM** <Описание таблиц и связей>

23

[**WHERE** <Условие отбора данных>]

В среде СУБД Microsoft Access и Microsoft SQL Server внутренние и внешние связи между двумя таблицами можно задать с помощью следующей инструкции:

- **Таблица1 { INNER | LEFT | RIGHT } JOIN Таблица2 ON Таблица1.ПолеСвязи = Таблица2.ПолеСвязи**
	- **- INNER** указывает на внутреннюю связь, при которой в результирующий набор выбираются только те записи, в которых значения полей связи совпадают.
	- Внешнее соединение таблиц (**LEFT** левое, **RIGHT** правое) позволяет включить в результат запроса все строки из одной таблицы (**LEFT** – из Таблицы1, **RIGHT** – из Таблицы2) и соответствующие им строки из второй таблицы.

24

Вывести список студентов (**Фамилия, Имя, Группа**), которые получили отличные оценки (сортировка по номеру группы, а внутри группы – в алфавитном порядке фамилий).

**SELECT DISTINCT** *Фамилия*, *Имя*, *Группа* **FROM** *СТУДЕНТЫ* **INNER JOIN** *ОЦЕНКИ* **ON** *СТУДЕНТЫ.НомЗачКн* = *ОЦЕНКИ.НомЗачКн* **WHERE** *Оценка=5* **ORDER BY** *Группа*, *Фамилия*, *Имя*

Рассчитать средний балл сдачи экзаменов студентами 31 группы и представить данные в следующем виде (сортировку выполнить в алфавитном порядке фамилий).

**SELECT** *Фамилия + ' ' + Имя As 'Фамилия Имя', ОЦЕНКИ.НомЗачКн, AVG(Оценка) As 'Средний балл'*

**FROM** *СТУДЕНТЫ* **INNER JOIN** *ОЦЕНКИ* **ON** *СТУДЕНТЫ.НомЗачКн* = *ОЦЕНКИ.НомЗачКн*

**WHERE** *Оценка=5*

**ORDER BY** *Группа*, *Фамилия*, *Имя*

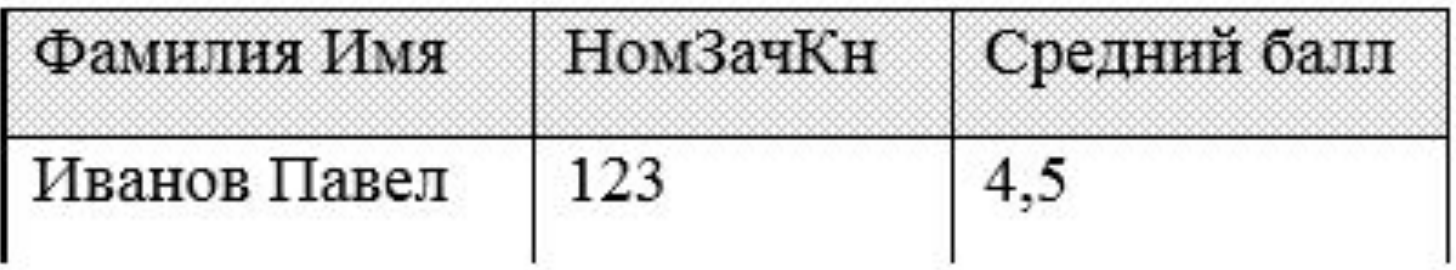

Салон оказывает услуги своим клиентам по ценам действующего прейскуранта. Данные по учёту хранятся в двух таблицах: **ЦЕНЫ** (**Услуга, Цена**) и **РАБОТА** (**Дата, Время, Мастер, Услуга**).

С помощью запроса определите

26

а). кто из мастеров сегодня выполнил услуг на большую сумму,

б). какой вид услуг был самым популярным в прошлом году.

**а).** 

**SELECT** Мастер**, SUM(**Цена**) As** Сумма **FROM** ЦЕНЫ **INNER JOIN** РАБОТА **ON** ЦЕНЫ.Услуга **=** РАБОТА.Услуга **WHERE** Дата **= DATE() GROUP BY** Мастер **ORDER BY SUM(**Цена**) DESC б). SELECT** РАБОТА.Услуга**, COUNT(\*) As** Число **FROM** ЦЕНЫ **INNER JOIN** РАБОТА **ON** ЦЕНЫ.Услуга **=** РАБОТА.Услуга **WHERE YEAR(**Дата**) = YEAR(DATE())-1 GROUP BY** РАБОТА.Услуга **ORDER BY COUNT(\*) DESC**

### INSERT

Добавление одной или нескольких записей с заполнением значениями всех или только некоторых полей таблицы.

а). добавление одной записи с заданными значениями в полях

**INSERT INTO** <Имя таблицы> [(Список полей)] **VALUES** (Список значений)

#### **Пример**.

Добавить новую запись в таблицу **ЭКЗАМЕНЫ**

**INSERT INTO** ЭКЗАМЕНЫ (КодЭкзам, Дата, Дисциплина, Группа)

**VALUES** (1245, #12.06.2006#, 'Базы данных', 35)

### INSERT

29

б). добавление одной или нескольких записей, отобранных из другой таблицы **INSERT INTO** <Имя таблицы> [(Список полей)] <инструкция **SELECT**> **Пример**.

Добавить в таблицу **АРХИВ** из таблицы **СТУДЕНТЫ** некоторые сведения о выпускниках факультета (т.е. о студентах с номером группы **> 50**).

**INSERT INTO** АРХИВ (НомЗачКн, Фамилия, Имя, Отчество, Группа)

**SELECT** НомЗачКн, Фамилия, Имя, Отчество, Группа

**FROM** СТУДЕНТЫ **WHERE** Группа>50

### UPDATE

30

Обновление значений полей во всех или нескольких записях, удовлетворяющих заданному условию.

**UPDATE** <Имя таблицы>

**SET** <Поле1> = <выражение1>, <Поле2> = <выражение2>,...

[**WHERE** <Условие отбора данных>]

### UPDATE

#### **Пример 1.**

Увеличить все цены прейскуранта (таблица **ЦЕНЫ**) на 5% **UPDATE** ЦЕНЫ **SET** Цена = Цена\*1.05

#### **Пример 2.**

31

Заменить в поле Жанр таблицы **ФИЛЬМЫ** значение 'Триллер' на 'Ужасы'.

**UPDATE** ФИЛЬМЫ **SET** Жанр = 'Ужасы' **WHERE** Жанр = 'Триллер'

### DELETE

Удаление всех или нескольких записей, удовлетворяющих заданному условию.

**DELETE** <Имя таблицы>

**[WHERE** <Условие отбора данных>**]**

# DELETE

### **Пример 1.**

Удалить все сведения о заказах, выполненных в прошлом году

**DELETE FROM** Заказы

**WHERE YEAR(**ДатаВыполн)=**YEAR(DATE())-1**

### **Пример 2.**

Удалить все сведения о выпускниках из таблицы **СТУДЕНТЫ** (т. е. о студентах с номером группы **> 50**).

**DELETE FROM** СТУДЕНТЫ **WHERE** Группа>50